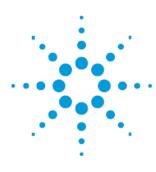

1

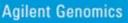

## Addendum to AriaMx Manual

Tips for updating your firmware and PC GUI software

This communication will highlight run a software update on the AriaMx Real-Time PCR System.

### (1) Go to the website:

www.agilent.com/genomics/ariamxsoftware

This is a vanity website, so it actually redirects. You will see this

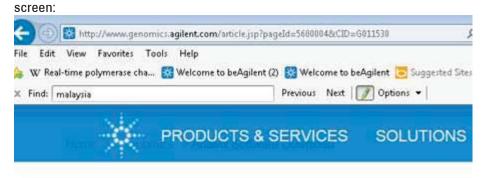

## AriaMx Software Download

AriaMx Software (instrument control and data analysis)

Download AriaMx PC Software Update: Revision v1.0.1408.2642

AriaMx Instrument Firmware

No updates currently available

## (2) For updating PC software, download to a your PC.

#### The description of the bug and process is below:

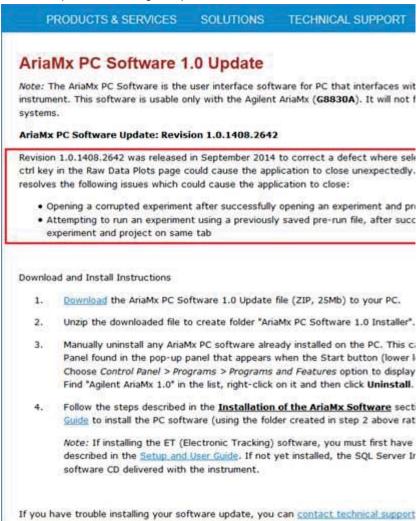

**Please note** you will need to enter personal information after clicking on the "Download AriaMx PC Software Update" link in order to get to the actual download page.

# During the actual software installation you will need to accept a license agreement.

2

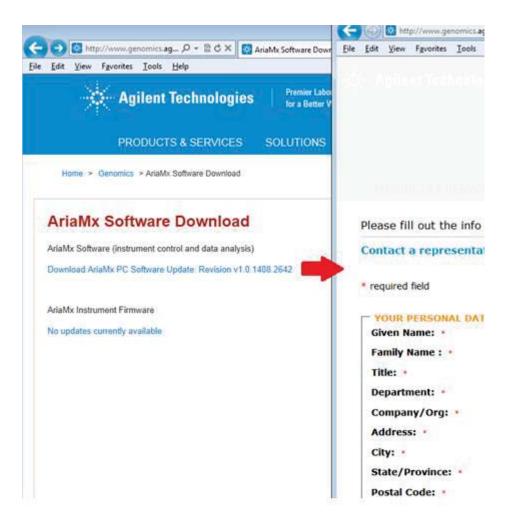

## (3) For updating firmware

- a. Wait until Jan 2015
- b. Go to the same website as above
- c. Click the download link under firmware
- d. It is likely you will have to download this to a USB stick
- e. Log in as an administrator to the AriaMx instrumentation
- f. Install software from USB to AriaMx.
- g. Should take about 8 to 10 mins.

3

#### WHERE TO FIND RESOURCES

#### **Technical support:**

Genomics Division- Bioreagents team 800-227-9770-3-4-3 tel. 858 777 5387 fax

**Collaborations:** Please contact Mary Napier, Senior Product Manager Genomics and Molecular Diagnostics, or Caroline Tsou if you have any questions regarding this product.

Software updates: <a href="http://www.agilent.com/genomics/ariamxsoftware">www.agilent.com/genomics/ariamxsoftware</a>

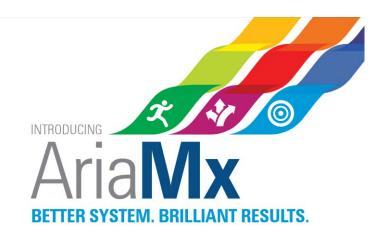

For Research Use Only. Not for use in diagnostic procedures.